# ケーブルモデム設定記入シート

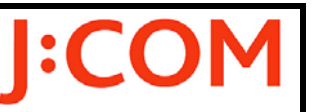

## Netgear:CG3000D

#### お客さま各位

 J:COM NET 無線ホームLANサービスをご利用いただき誠にありがとうございます。 ケーブルモデム内に設定された内容を本シートに記入し、「インターネット環境設定通知書」と共に 大切に保管してください。

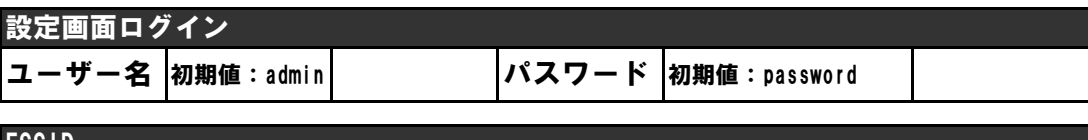

#### ESSID

※確認手順: 「設定メニュー」(左メニュー)→「セットアップ」 [ワイヤレス設定] (サブメニュー)

SSID 初期値:Netgear

#### 暗号化設定

※確認手順: 「設定メニュー」(左メニュー)→「セットアップ」 [ワイヤレス設定] (サブメニュー)

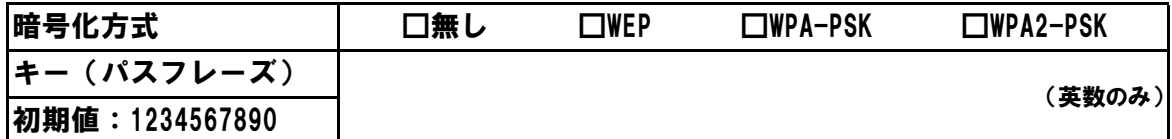

#### 登録MACアドレス

※確認手順: 設定画面ログイン直後の画面

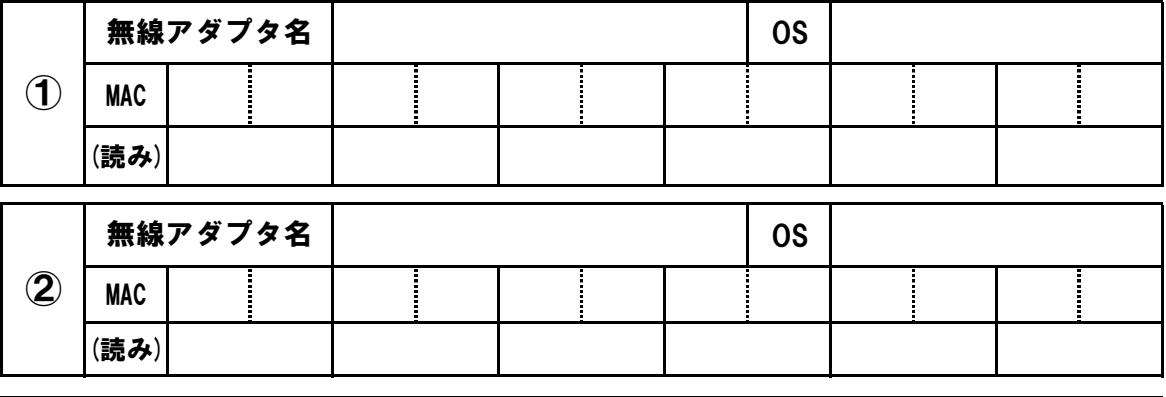

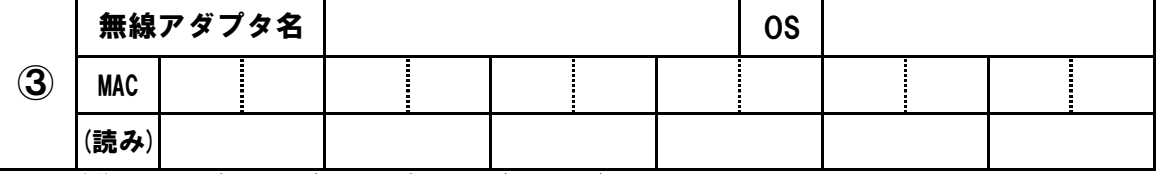

例) A:エー/B:ビー/C:シー/D:デー/E:イー/F:エフ

1:イチ/2:ニ/3:サン/4:ヨン/5:ゴ/6:ロク/7:ナナ/8:ハチ/9:キュウ/0:ゼロ

### 運用モード

※確認手順: 「メンテナンス」 (左メニュー) → 「動作モード変更」 (サブメニュー) → [動作モード] ルータ ・・・ ルータモード ※確認手順: 「セットアップ」(左メニュー) → 「動作モード変更」(サブメニュー) → [動作モード] ブリッジ ・・・ ブリッジモード

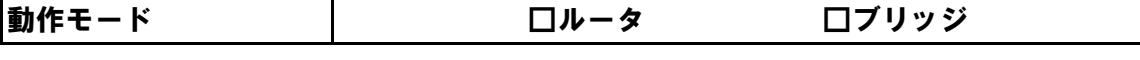

メモ

111206 Ver.1.1 Netgear